# u-aspire

# **Hướng Dẫn Dành Cho Phụ Huynh về Phần Phụ Huynh của Đơn FAFSA**

Kể từ FAFSA 2024-2025, sinh viên và phụ huynh phải đăng nhập vào đơn đăng ký riêng biệt và điền vào các phần riêng của mình. Nếu con bạn đã hoàn thành phần của các em, các em sẽ cần phải mời bạn làm "người đóng góp" trên FAFSA của mình. Thực hiện theo những bước sau đây để hoàn thành phần cần thiết của bạn trong FAFSA.

## **Thu thập thông tin cần thiết, bao gồm các bản khai thuế năm 2022 của bạn (nếu có)**

[•](http://uaspire.org/FAFSA-vie) •Điền vào Danh Sách Kiểm Tra FAFSA của [uAspire](http://uaspire.org/FAFSA-vie) để tìm hiểu về thông tin bạn sẽ cần

## **Tạo một ID FSA nếu bạn [chưa](https://www.youtube.com/watch?v=Pitb_aIQBVc) có**

#### **Kiểm tra email của bạn để tìm thư mời đóng góp thông tin cho FAFSA của con bạn**

- Hoặc bạn có thể truy cập trực tiếp vào trang web studentaid.gov và đăng nhập bằng ID FSA của bạn
- Kiểm tra bảng điều khiển "My Activity" (hoạt động của tôi) để tìm thư mời và chọn "Get Started" (bắt đầu) để bắt đầu điền vào phần của bạn

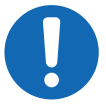

#### **Nếu bạn không nhận được email hoặc thấy thư mời đóng góp trong bảng điều khiển của bạn:**

- Kiểm tra lại để xem email có bị gửi vào thư mục spam hay thư mục junk hay không
- Xác nhận thư mời đã được gửi đến địa chỉ email nào
- Yêu cầu con bạn đăng nhập lại vào FAFSA của các em và đảm bảo rằng các em đã nhập chính xác tên, ngày sinh, số an sinh xã hội (nếu có), và địa chỉ nhận thư của bạn

# **Cung cấp sự đồng ý để IRS chuyển dữ liệu của bạn trực tiếp vào FAFSA**

**Bạn PHẢI cung cấp sự đồng ý để con bạn đủ điều kiện nhận hỗ trợ tài chính liên bang.** Bạn sẽ được yêu cầu cung cấp sự đồng ý sau khi xem xét Thông Tin Nhận Dạng Phụ Huynh

#### **Trả lời các câu hỏi trên mẫu đơn**

- Nhấp vào biểu tượng dấu chấm hỏi khi bạn cần trợ giúp trả lời câu hỏi.
- Liên hệ với cố vấn uAspire của con bạn hoặc email đến [studentsupport@uaspire.org](mailto:studentsupport@uaspire.org) để được hỗ trợ thêm.

# **Ký và gửi FAFSA sau khi xem lại Trang Tóm Tắt để đảm bảo tính chính xác**

Con của bạn sẽ nhận được email xác nhận với các bước tiếp theo.